## MyCrestron Residential Monitoring Service Setup Instructions

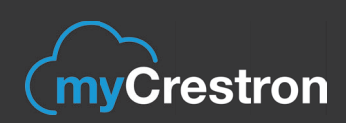

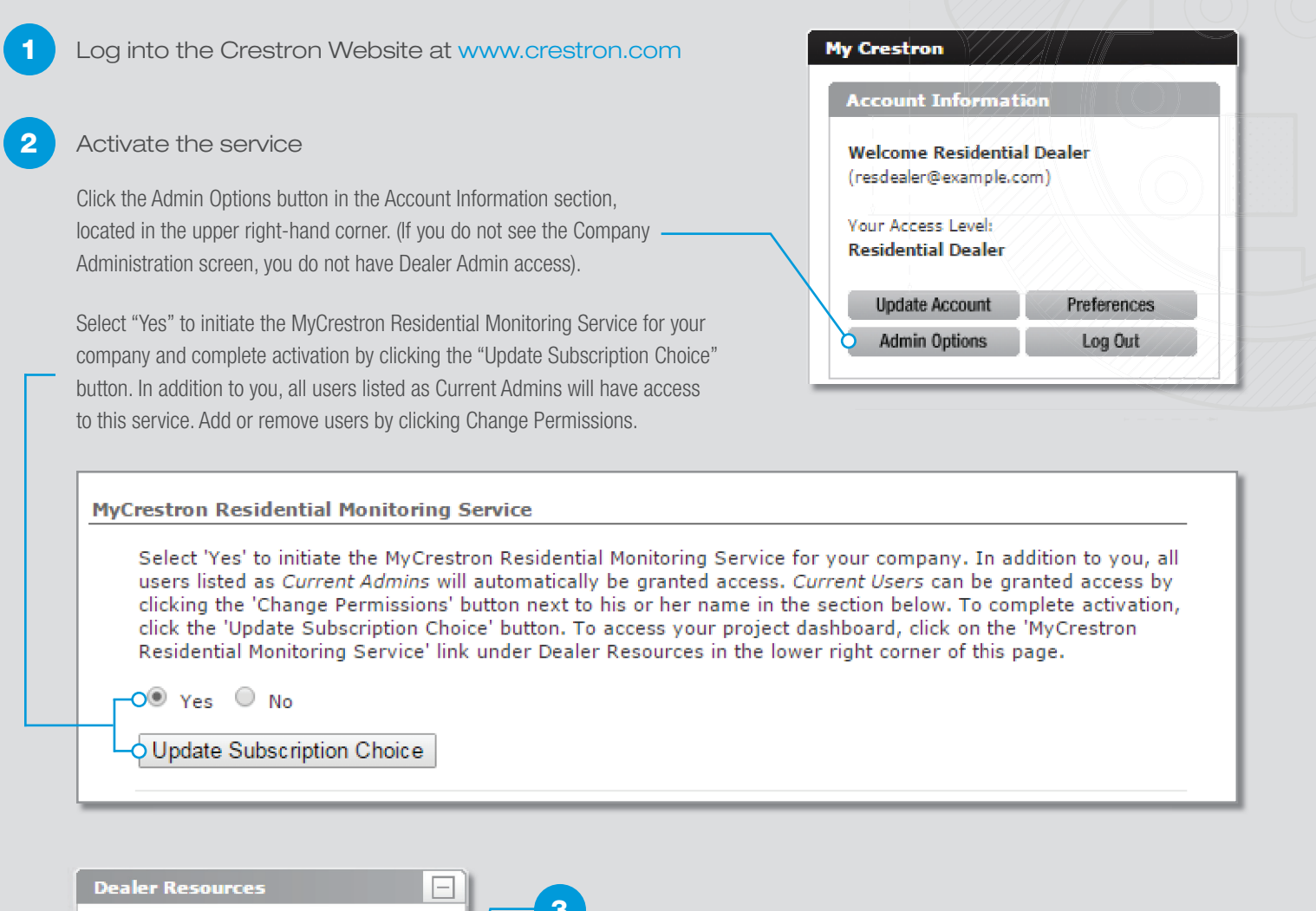

3CDT - Shading Solutions To access your project dashboard, scroll down Dealer Information Kit to the Dealer Resources section and click "MyCrestron Residential Monitoring Service." **Lighting Fixture Test Request Marketing Resources** MyCrestron.com Dynamic DNS 4 The portal will open and you can add your Pyng hubs. MyCrestron Residential Monitoring Service O Just follow the Getting Started instructions or watch Order Tracking Notification Sign Up the quick video on setting up your dashboard. Partner Rewards Program **Request For Proposal** 

All brand names, product names, and trademarks are the property of their respective owners. Certain trademarks, registered trademarks, and trade names<br>may be used in this document to refer to either the entities claiming t

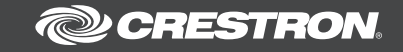